## Les index et leur personnalisation

15 mai 2014

(dernière révision le 28 octobre 2014)

par Winnt

## 1 Introduction

Utilisant depuis un moment déjà LATEX, j'ai dû avoir recours à un index afin de faciliter les recherches dans un document qui prenait de l'ampleur. Quelle ne fut pas ma surprise de voir la tête des index par défaut qui ne sont guère attirants.

Je me suis donc plongé dans la documentation afin de voir ce que l'on pouvait faire pour obtenir des index plus attrayants.

Cet article devrait vous permettre de personnaliser vos index pas à pas. Je ne ferai pas une présentation de LATEX, cet article présupposant que vous connaissez un minimum celui-ci et son fonctionnement.

## 2 Création d'un index

Dans LATEX générer un index est une chose très simple. Trois commandes sont principalement utilisées :

- $\mathcal{L}_{\text{makeindex}}$  dans le préambule afin d'informer LAT<sub>EX</sub> qu'il faut générer l'index ;
- $-$  \index < mot ou expression à indexer>;
- \printindex afin d'afficher l'index généré.

L'exemple ci-dessous montre l'utilisation de ces trois commandes ainsi que leur ordre d'apparition dans le document.

La commande *\printindex* peut indifféremment être placée en début ou en fin de document, même si on trouve plus généralement l'index en fin de document, LATEX remplaçant \printindex par l'index formaté.

#### <span id="page-2-0"></span>1 - Fichier exemple.tex initial

```
\documentclass[a4paper,12pt,francais]{article}
\usepackage[utf8]{inputenc}
\usepackage[T1]{fontenc}
\usepackage{lipsum}
\usepackage[francais]{babel}
\makeindex
\begin{document}
\section{Lipsum 1}\index{Lipsum 1}
\lipsum[1]
\section{Lipsum 2}\index{Lipsum 2}
\lipsum[2]
\printindex
\end{document}
```
## 2.1 Utilisation de la commande index

#### 2.1.1 Les caractères accentués

Les caractères accentués ne sont pas gérés par la commande makeindex.

Aussi pour correctement classer l'entrée dans l'index, il convient de définir ce dernier de la manière suivante : \index{sans\_accents@avec\_accents}

Dans l'exemple qui suit le mot « accentué » sera classé comme le mot « accentue ».

#### <span id="page-2-1"></span>2 - Fichier exemple.tex initial

\index{accentue@accentué}

## 2.1.2 Entrées et sous-entrées

Pour mémoire, la commande makeindex ne gère que trois niveaux d'entrées. Les différents niveaux d'entrées sont séparés par le caractère «  $\blacksquare$  » (point d'exclamation).

- Entrée simple :  $\infty$ {terme}.
- Entrée à deux niveaux : \index{terme!sous−terme}.
- Entrée à trois niveaux : \index{terme!sous−terme!sous−sous−terme}.

## Résultat de la compilation

```
Index
terme, 1
   sous-terme, 1
      sous-sous-terme, 1
```
#### 2.1.3 Renvoi à une autre entrée

Il est possible de faire référence à une autres entrée de l'index pour un terme indexé. Cela se fait de la manière suivante : \index{Thermessee{Bains}}|.

Le caractère «  $\triangleright$  est obtenu par la combinaison de touches « Alt Gr + 6 » sur un clavier azerty français. \index{Thermessee{Bains}}| donnera dans l'index « Thermes, voir Bains »

## 2.2 Génération d'un premier index

L'exemple ci-dessous montre l'utilisation des trois commandes évoquées plus haut, ainsi que leur ordre d'apparition dans le document LATEX.

## <span id="page-3-0"></span>3 - Fichier exemple.tex

```
\documentclass[a4paper,12pt,francais]{article}
\usepackage[utf8]{inputenc}
\usepackage[T1]{fontenc}
\usepackage{lipsum}
\usepackage[francais]{babel}
\usepackage{makeidx} % création d'index
\makeindex
\begin{document}
\lipsum[1]\index{Lipsum 1}
\lipsum[2]\index{Lipsum 2}
\printindex
\end{document}
%\end{lstlisting}
```
Pour lancer la compilation du fichier exemple.tex on utilise les commandes suivantes :

#### <span id="page-3-1"></span>4 - Commandes de compilation

```
latex (ou pdflatex) exemple.tex
makeindex exemple.idx
latex (ou pdflatex) exemple.tex
```
L'usage de la commande \makeindex dans le préambule du document LATEX générera deux fichiers nommés dans notre cas exemple.ilg et exemple.ind. Le fichier exemple.idx étant généré par la commande latex (ou pdflatex). Le fichier exemple.ilg contient les logs de compilation, exemple.ind l'index formaté qui sera inclus dans le document final par la commande \printindex. Le fichier exemple.idx contenant les entrées de l'index.

## Résultat de la compilation

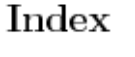

Lipsum 1, 1 Lipsum 2, 1

Rien de très sexy, il faut bien l'avouer.

Pour y remédier nous allons personnaliser notre index à l'aide d'un fichier de gabarit que nous nommerons perso.ist et qui sera sauvegardé dans le même répertoire que notre fichier source LATEX.

## 3 Personnalisation du fichier « perso.ist »

Actuellement, notre fichier perso.ist est vide. Dans cette partie, nous allons petit à petit le remplir afin d'obtenir un index beaucoup plus agréable.

## 3.1 Le fichier exemple.tex

Nous allons commencer par apporter quelques modification à notre fichier exemple.tex afin d'avoir plus de termes à indexer et dans une plus grande gamme.

Voici le fichier exemple.tex qui nous servira pour la suite :

## <span id="page-4-0"></span>5 - Fichier exemple.tex

```
\documentclass[a4paper,10pt,francais]{article}
\usepackage[utf8]{inputenc}
\usepackage[T1]{fontenc}
\usepackage[francais]{babel}
\usepackage{color} % définitions des couleurs
\usepackage[dvipsnames,x11names,svgnames,table]{xcolor} % texte et tableau en couleur
\usepackage{makeidx} % création d'index
\usepackage{lipsum}
\makeindex
\begin{document}
\lipsum[1]\index{premier verset}\index{verset!premier}
\lipsum[2]\index{second verset}\index{verset!second}
\lipsum[3]\index{troisieme verset@troisième verset}\index{verset!troisieme@troisième}
\printindex
\end{document}
```
## Résultat de la compilation

```
Index
premier verset, l
second verset. 1
troisième verset, l
verset
    premier, 1
    second, 1
    troisième, 1
```
Comme vous pouvez le voir, les termes sont indexés deux fois : une première fois avec une entrée simple et une seconde fois avec une sous-entrée. Ceci est bien sûr volontaire et nous permettra de mettre en place et de comprendre la mise en forme des sous-entrées dans le gabarit de l'index.

## 3.2 Faire apparaître les en-têtes de groupe de l'index

Pour cela, nous allons ajouter une ligne à notre fichier perso.ist.

```
6 - Fichier perso.ist
headings_flag 1
```
La valeur de headings\_flag peut-être -1, 0 ou 1 selon le résultat voulu.

headings  $flag$  : Selon la valeur choisie  $(-1, 0 \text{ ou } 1)$  les en-têtes de groupe seront respectivement en minuscule, aucun en-tête ou en majuscule.

Le fait d'utiliser un fichier ist personnalisé modifie notre chaîne de compilation de la manière suivante :

## <span id="page-5-0"></span>7 - Commandes de compilation

```
latex (ou pdflatex) exemple.tex
makeindex exemple.idx -s perso.ist
latex (ou pdflatex) exemple.tex
```
L'ajout de -s perso.ist à la fin de la commande makeindex indique où se situe notre fichier personnalisé ainsi que son nom.

| Index                                                                       |                                                                                               | Index                                                                                      |
|-----------------------------------------------------------------------------|-----------------------------------------------------------------------------------------------|--------------------------------------------------------------------------------------------|
| Р<br>premier verset, 1<br>s<br>second verset, 1<br>troisième verset, l<br>v | Index<br>premier verset, 1<br>second verset, 1<br>troisième verset, l<br>verset<br>premier, 1 | Р<br>premier verset, 1<br>s<br>second verset, 1<br>т<br>troisième verset, l<br>v<br>verset |
| verset<br>premier, 1<br>second, 1                                           | second, 1<br>troisième, 1                                                                     | premier, 1<br>second, 1                                                                    |
| troisième, 1<br>$-1$ : En-têtes en minuscule                                | $0:$ Aucun en-tête                                                                            | troisième, 1<br>1 : En-têtes en majuscule                                                  |

Valeur et résultat de headings flag

## 3.3 Améliorer les en-têtes de groupe de l'index

Les en-têtes de groupe que nous avons ne sont pas particulièrement attirants. Nous allons améliorer leur apparence ici.

Pour cela nous allons insérer les lignes ci-dessous dans notre fichier perso.ist.

## <span id="page-5-1"></span>8 - Fichier perso.ist heading\_prefix "{\\bfseries\\hfil " heading\_suffix "\\hfil}\\nopagebreak\n"

Une petite explication s'impose.

Les deux lignes ci-dessus forment une suite de commande L<sup>A</sup>T<sub>E</sub>X qui seront exécutées avant (pour heading prefix) et après (pour heading suffix) les en-têtes de groupe.

heading prefix : Commande ou suite de commandes exécutées avant les en-têtes de groupe.

heading suffix : Commande ou suite de commandes exécutées après les en-têtes de groupe.

Il faut bien comprendre que ces deux lignes de commandes s'agrègent pour n'en former qu'une lors de la mise en forme de l'index.

- Il est aussi important de noter que :
- Une chaîne de caractère doit être mise entre guillemets ("<chaine>") ;
- La longueur maximale d'une chaîne de caractères est de 2048 caractères ;
- Pour les commandes LATEX l'antislash  $(\nabla)$  doit être doublé ;
- La chaîne  $\overline{\mathcal{M}}$  permet d'insérer un retour ligne;
- La chaîne  $\setminus t$  permet d'insérer une tabulation;

Ainsi, lors de la mise en forme de l'index, elles donnent la ligne suivante :

```
{\bfseries\hfil <Lettre d'en-tête de groupe> \hfil}\nopagebreak
```
### 3.3.1 Explications

<span id="page-6-0"></span> $9 -$ 

Les diverses commandes utilisées ci-dessus sont normalement connues d'un utilisateur de LATEX.

- un groupe est créé avec  $\{\ldots\}$  afin de limiter la portée des commandes au seul en-tête de groupe;
- \bfseries permet d'activer la mise en gras ;
- \hfil insère un espacement élastique ;
- $-\hat{A}$  cet endroit, sera insérée la lettre correspondant à l'en-tête de groupe;
- \hfil insère un espacement élastique ;
- \nopagebreak indique que l'on ne souhaite pas de saut de page à cet endroit.

<span id="page-6-1"></span>10 - Exemple avec la lettre T minuscule

{\bfseries\hfil t \hfil}\nopagebreak

## <span id="page-6-2"></span>11 - Exemple avec la lettre T majuscule

{\bfseries\hfil T \hfil}\nopagebreak

Il est possible d'ouvrir un groupe dans heading\_prefix et de le fermer dans heading\_suffix. Toutefois, attention à bien le fermer sinon des erreurs de compilation apparaîtront.

La façon la plus simple est, à mon avis, de concevoir la ligne de commande entière, puis de la couper une fois qu'elle est fonctionnelle et enfin de l'insérer dans le fichier ist personnalisé.

#### 3.3.2 Exemples divers

<span id="page-6-3"></span>12 - Exemple d'en-têtes de groupe encadrés

```
heading_prefix "{\\bfseries\\hfil \\fbox{ "
heading_suffix "}\\hfil}\\nopagebreak\n"
```
<span id="page-6-4"></span>13 - Exemple d'en-têtes de groupe en bleu (nécessite les packages xcolor et color)

```
heading_prefix "{\\bfseries\\hfil\\textcolor{blue}{ "
heading_suffix "}\\hfil}\\nopagebreak\n"
```
<span id="page-6-5"></span>14 - Exemple d'en-têtes de groupe en bleu et encadrés (nécessite les packages xcolor et color)

```
heading_prefix "{\\bfseries\\hfil\\fbox{\\textcolor{blue}{ "
heading_suffix "}}\\hfil}\\nopagebreak\n"
```
<span id="page-6-6"></span>15 - Exemple d'en-têtes de groupe bleu, encadrés de rouge sur fond gris (nécessite les packages xcolor et color)

heading\_prefix "{\\bfseries\\hfil\\fcolorbox{red}{lightgray}{\\textcolor{blue}{ " heading\_suffix "}}\\hfil}\\nopagebreak\n"

## 3.4 Et pour les nombres et les symboles ?

Pour les nombres et les symboles les commandes sont les suivantes :

symhead positive  $\langle$ string $\rangle$ : affiche la chaîne  $\langle$ string $\rangle$  si headings flag est positif;

symhead negative  $\langle$ string $\rangle$ : affiche la chaîne  $\langle$ string $\rangle$  si headings flag est négatif;

numhead positive  $\langle$ string $\rangle$ : affiche la chaîne  $\langle$ string $\rangle$  si headings flag est positif;

numhead negative  $\langle$ string $\rangle$ : affiche la chaîne  $\langle$ string $\rangle$  si headings flag est négatif.

En résumé :

- Si headings\_flag est négatif (en-têtes de groupe en minuscule) les chaînes de symhead\_negative et numhead\_negative sont utilisées, respectivement pour les symboles et les nombres.
- Si headings\_flag est positif (en-têtes de groupe en majuscule) les chaînes de symhead\_positive et numhead\_positive sont utilisées, respectivement pour les symboles et les nombres.

Comme par défaut le texte est en anglais, nous allons le personnaliser en français en rajoutant les lignes suivantes à notre fichier perso.ist.

## <span id="page-7-0"></span>16 - Fichier perso.ist

```
symhead_positive "Symboles"
symhead_negative "symboles"
numhead_positive "Nombres"
numhead_negative "nombres"
```
## Résultat des compilations

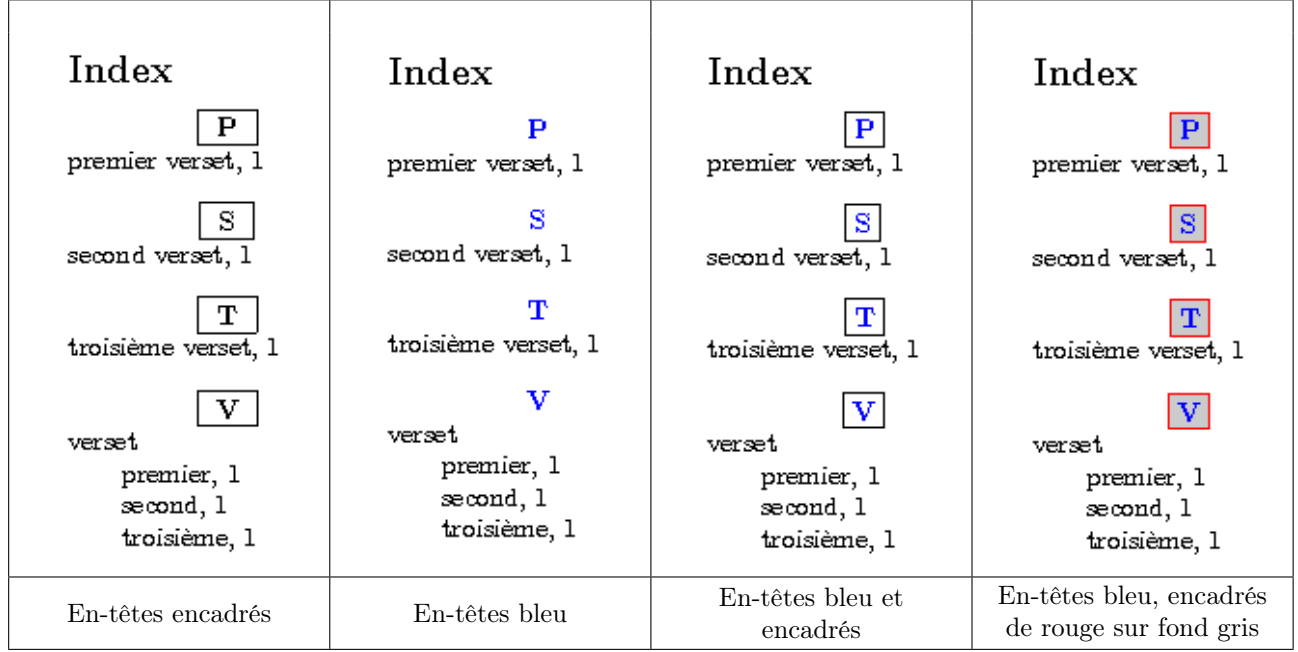

Le résultat, s'il est déjà plus sympathique, a encore besoin d'améliorations. En effet, notre en-tête de groupe est pratiquement collé à la ligne qui le suit.

Pour corriger ce petit défaut, il suffit de modifier légèrement la ligne heading\_suffix de notre fichier perso.ist en ajoutant l'instruction \vspace\*{3ex} entre \hfil et \nopagebreak\n ce qui aérera notre index.

<span id="page-7-1"></span>17 - Fichier perso.ist

heading\_suffix "\\hfil}\\vspace\*{3ex}\\nopagebreak\n"

Nous rajoutons aussi la ligne suivante à notre fichier exemple.tex.

<span id="page-8-0"></span>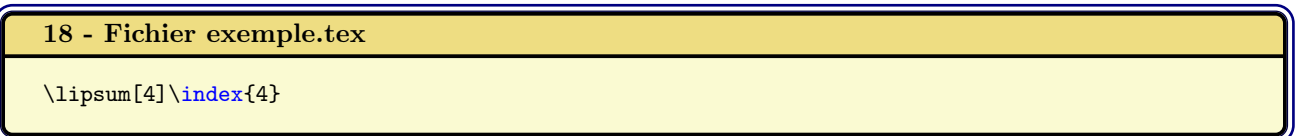

Une fois compilé on obtient le résultat ci-dessous. C'est déjà beaucoup plus agréable non ?

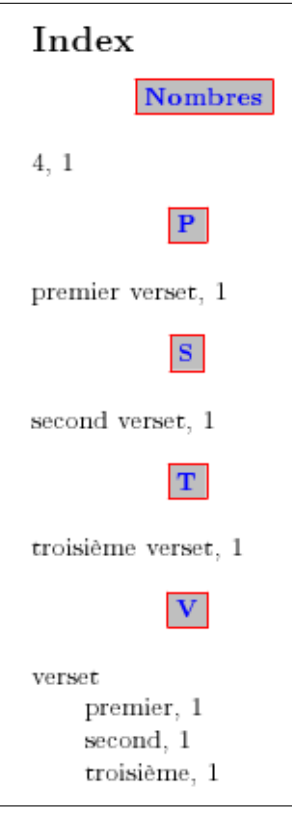

Résultat de la compilation

## 3.5 Améliorer la présentation des termes indexés et des numéros de pages

### 3.5.1 Les points de suite

Personnellement, j'aime bien qu'entre le terme indexé et les numéros de pages, il y ait des points de suite. Je trouve que cela facilite la lecture.

Je vais donc vous montrer comment obtenir cela.

La liste qui suit vous permettra de comprendre chaque paramètre.

- delim  $0 \lt$ string $>$ : Chaîne qui sera insérée entre le terme indexé de niveau 0 et le premier numéro de page, par défaut une virgule suivie d'une espace (", ").
- delim 1 <string> : Chaîne qui sera insérée entre le terme indexé de niveau 1 et le premier numéro de page, par défaut une virgule suivie d'une espace (", ").
- delim  $2 \leq$ string $>$ : Chaîne qui sera insérée entre le terme indexé de niveau 2 et le premier numéro de page, par défaut une virgule suivie d'une espace (", ").
- delim  $n \leq$ string $>$ : Chaîne qui sera insérée entre deux numéros de page pour le même terme indexé, par défaut une virgule suivie d'une espace (", ").
- delim  $r <$ string> : Chaîne qui sera insérée entre le premier et le dernier numéro de page d'une plage, par défaut "–".
- delim t <string> : Chaîne qui sera insérée à la fin d'une liste de numéro de page, par défaut "". Cette chaîne n'aura aucun effets s'il n'y a aucune liste de numéro de page.

Fort de ces informations, il ne reste plus qu'à insérer les trois lignes ci-dessous dans notre fichier perso.ist et lancer une compilation.

<span id="page-9-0"></span>19 - Fichier perso.ist

```
delim_0 "\\hspace{6pt}\\dotfill\\hspace{6pt}"
delim_1 "\\hspace{6pt}\\dotfill\\hspace{6pt}"
delim_2 "\\hspace{6pt}\\dotfill\\hspace{6pt}"
```
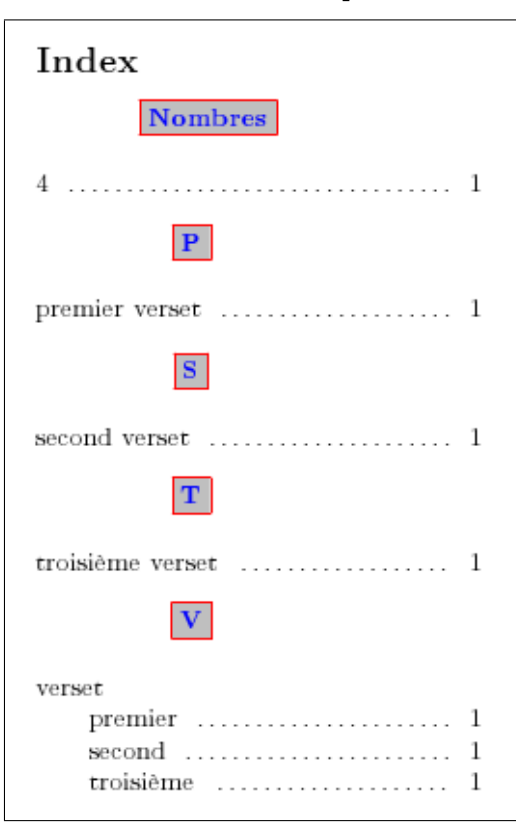

### Résultat de la compilation

Joli résultat. À un détail près. Notre index semble ne prendre que la moitié de la largeur de la page. Rien de bien grave, le style de page utilisé pour l'index est le style plain en mode deux colonnes (personnellement, j'aime bien en deux colonnes). Peut-être avec l'extension multicol est-il possible de passer en mode une ou trois colonnes. Je n'ai pas testé. Si quelqu'un sait comment faire, je suis preneur de l'information.

Si vous souhaitez redéfinir, l'en-tête ou le pied de page, l'extension fancyhdr vous permettra de le faire sans difficultés.

## 3.5.2 Les termes indexés

La liste ci-dessous fournie toutes les informations permettant de mettre en forme les termes indexés.

- item  $0$  <string> commande insérée entre deux niveaux primaires de l'index (level 0). Par défaut \n \\item.
- item 1 <string> commande insérée entre deux niveaux secondaires de l'index (level 1). Par défaut \n \\subitem.
- item 2 <string> commande insérée entre deux niveaux tertiaires de l'index (level 2). Par défaut \n \\subsubitem.
- item 01  $\leq$ string $\geq$  commande insérée entre un niveau primaire (level 0) et un niveau secondaire (level 1) de l'index. Par défaut \n \\subitem.
- item x1 <string> commande insérée entre un niveau primaire (level 0) et un niveau secondaire (level 1) de l'index quand le niveau primaire n'a pas de numéro de page associé. Par défaut \n \\subitem.
- item\_12 <string> commande insérée entre un niveau secondaire (level 1) et un niveau tertiaire (level 2) de l'index. Par défaut \n \\subsubitem.

item x2 <string> commande insérée entre un niveau secondaire (level 1) et un niveau tertiaire (level 2) de l'index quand le niveau secondaire n'a pas de numéro de page associé. Par défaut \n \\subsubitem.

Afin de facilité la compréhension, nous allons ajouter les deux lignes suivantes dans notre fichier perso.ist :

```
20 - Fichier perso.ist
```

```
item_0 "\n \\item \\bfseries{"
item_x1 "}\\normalfont\n \\subitem "
```
Nous modifions aussi la ligne suivante :

## <span id="page-10-1"></span>21 - Fichier perso.ist

```
delim_0 "}\\hspace{6pt}\\dotfill\\hspace{6pt}"
```
Avec ces modifications, les termes indexés de premier niveau seront en gras, tandis que les termes des seconds et troisièmes niveaux seront en graisse normale.

Voici le résultat de la compilation prenant en compte les modifications précédentes.

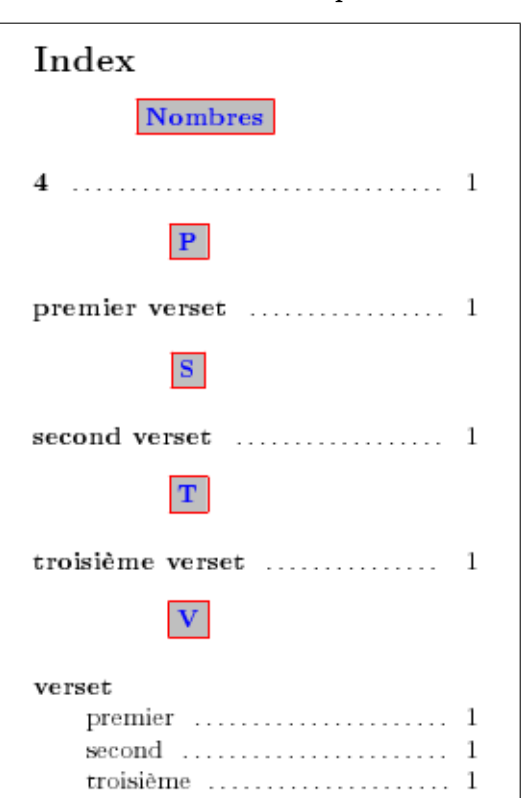

Résultat de la compilation

Ci-dessous le fichier exemple.ist final ayant permit la génération de l'index affiché au dessus.

```
22 - Fichier exemple.ist final
```

```
heading_prefix "{\\bfseries\\hfil\\fcolorbox{red}{lightgray}{\\textcolor{blue}{ "
\label{lem:main} $$heading\_suffix "}}\\hfil\vspace*{3ex}\\nopagebreak\n"headings_flag 1
symhead_positive "Symboles"
symhead_negative "symboles"
numhead_positive "Nombres"
numhead_negative "nombres"
delim_0 "}\\hspace{6pt}\\dotfill\\hspace{6pt}"
delim_1 "\\hspace{5pt}\\dotfill\\hspace{5pt}"
delim_2 "\\hspace{4pt}\\dotfill\\hspace{4pt}"
item_0 "\n \\item {\\bfseries "
item_x1 "}\n \\normalfont\\subitem "
```
## 4 Un index c'est bien, plusieurs c'est mieux

Il peut parfois être pratique d'avoir une indexation par thème. L'extension index permet de gérer des index multiples ce qui autorise une indexation par thème très facilement.

Voici la marche à suivre :

- 1. L'appel de l'extension index doit se faire dans le préambule après l'appel de l'extension makeidx ;
- 2. La définition du nouvel index doit se faire avant la commande \makeindex

Voici la définition d'un nouvel index qui regroupera la liste des auteurs apparaissant dans un document :

### <span id="page-11-0"></span>23 - Fichier exemple.tex

```
\usepackage{makeidx}
\usepackage{index}
\newindex{aut}{otx}{otd}{Liste des auteurs}
```
Comme le montre l'extrait de notre fichier exemple.tex ci-dessus l'extension index est appelée après l'extension makeidx , puis suit la définition d'un nouvel index.

Cet ordre est indispensable, l'extension index redéfinissant la commande index de l'extension makeidx ainsi que la commande \printindex.

La commande *\newindex* est composée de 4 champs :

aut : identifiant de l'index ;

otx : extension du fichier contenant les entrées de l'index aut (exemple.otx) ;

otd : extension du fichier contenant l'index aut formaté (exemple.otd) ;

Liste des auteurs : libellé apparaissant comme titre de l'index personnalisé.

## <span id="page-11-1"></span>24 - Fichier exemple.tex final

```
\documentclass[a4paper,10pt,francais]{article}
\usepackage[utf8]{inputenc}
\usepackage[T1]{fontenc}
\usepackage[francais]{babel}
\usepackage{color} % définitions des couleurs
\usepackage[dvipsnames,x11names,svgnames,table]{xcolor} % texte et tableau en couleur
\usepackage{makeidx} % création d'index
\usepackage{index} % création d'index multiples
\newindex{aut}{otx}{otd}{Liste des auteurs} % définition d'un nouvel index personnalisé
\usepackage{lipsum}
\makeindex
\begin{document}
\lipsum[1]\index{premier verset}\index{verset!premier}
\lipsum[2]\index{second verset}\index{verset!second}
\lipsum[3]\index{troisieme verset@troisième verset}\index{verset!troisieme@troisième}
\lipsum[4]\index{4}\index[aut]{moimoi}
\printindex
\printindex[aut]
\end{document}
```
Pour pouvoir compiler notre index personnalisé ainsi que notre index habituel, voici la chaîne de compilation nécessaire :

<span id="page-11-2"></span>25 - Commandes de compilation

```
latex (ou pdflatex) exemple.tex
makeindex -s perso.ist exemple.idx
makeindex.exe exemple.otx -t exemple.otg -s perso.ist -o exemple.otd
latex (ou pdflatex) exemple.tex
```
Le fichier exemple.otg (non définit dans la déclaration du nouvel index) n'est autre que le fichier de log de la création de l'index (très utile à lire si la génération de l'index ne fonctionne pas bien).

Voici le résultat de la compilation prenant en compte les modifications précédentes.

Résultat de la compilation

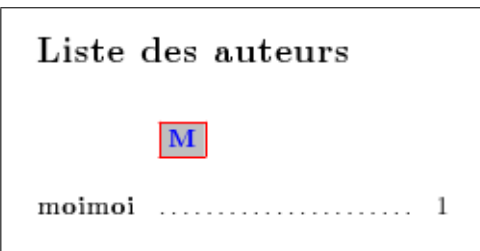

## 5 Conclusion

Comme vous avez pu le voir au cours de cet article, personnaliser l'apparence de son index n'est pas particulièrement difficile une fois que l'on a compris comment faire. Toutefois, il est prudent d'avancer pas à pas et d'effectuer des compilations régulières afin de juger du résultat obtenu et si celui-ci correspond bien à nos attentes.

# Liste des listings

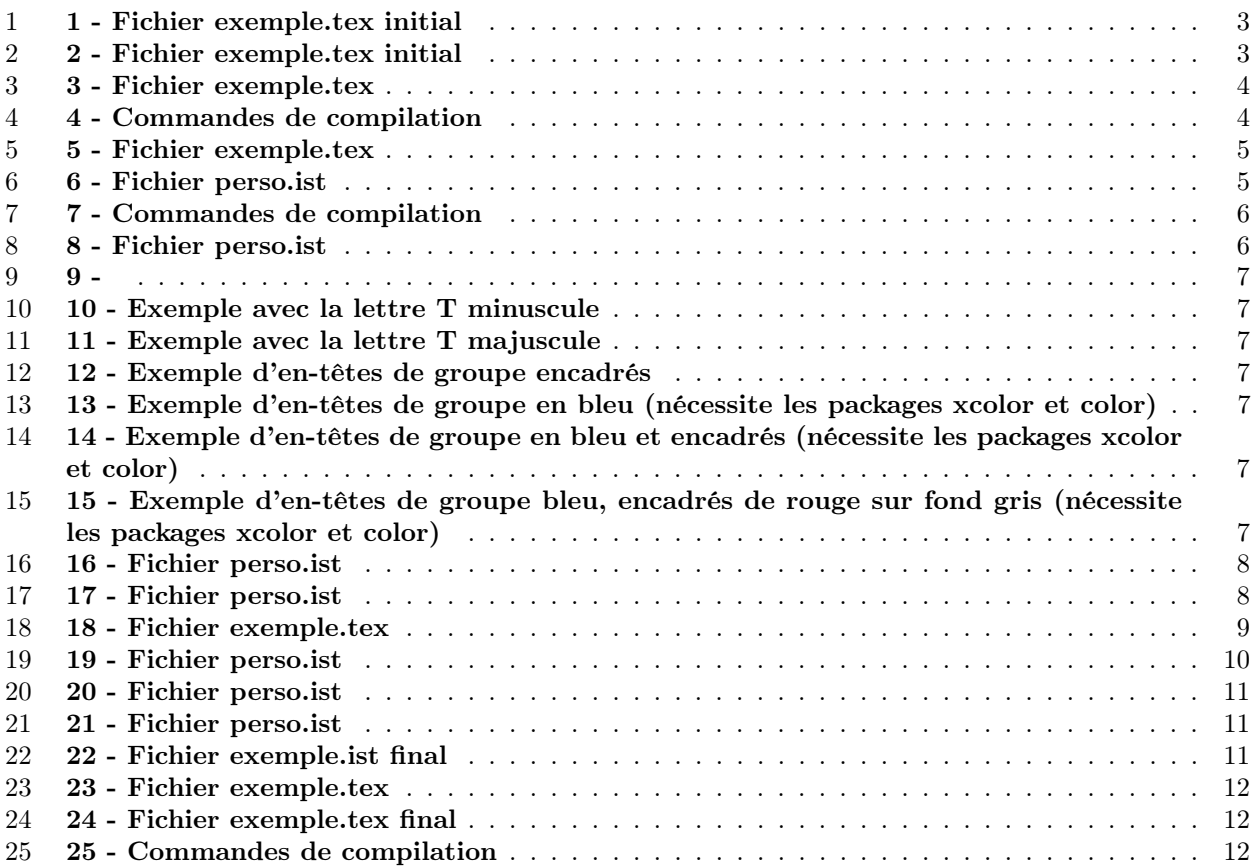

```
1, 8–11, 13
delim
     delim_0, 9, 11
     delim_1, 9, 11
     delim_2, 9, 11
     delim_n, 9
     delim_r, 9
     delim_t, 9
exemple.tex, 3–5, 8, 12
heading
     heading _suffix, 11
     heading_prefix, 6, 7, 11
     heading_suffix, 6–8
headings_flag, 5, 6, 8
index, 12
item
     item_0, 10, 11
     item_01, 10
     item_12, 10\mathrm{item}\_2, 10item_x1, 10, 11
     \overline{\text{item}} x2, 10
makeidx, 4, 5, 12
makeindex, 3–6, 12
multicol, 10
numhead_negative, 8, 11
numhead_positive, 8, 11
package
     index, 12
     makeidx, 12
     multicol, 10
perso.ist, 4–6, 8–11
printindex, 3
symhead_negative, 8, 11
symhead_positive, 8, 11
```